### **MA Web Design & Content Planning** *Design for web content*

# Class 5: CSS Typography

What is typography? CSS typography Web typography in transition Font services Serif and sans-serif fonts How to choose a typeface Alignment, line spacing, measure and vertical rhythm Units

# **References**

Learning Web Design by Jennifer Robbins (5<sup>th</sup> Edition) HTML & CSS by Jon Duckett On Web Typography by Jason Santa Maria Web Typography by Richard Rutter A Practical Guide to Designing for the Web by Mark Boulton Above the Fold by Brian Miller Web Style Guide (3<sup>rd</sup> Edition) by Patrick J. Lynch and Sarah Horton What is Typography? by David Jury <https://practicaltypography.com/> [http://designingfortheweb.co.uk/book/part3/part3\\_intro.php](http://designingfortheweb.co.uk/book/part3/part3_intro.php) <http://alistapart.com/article/how-we-read> <https://www.pierrickcalvez.com/journal/a-five-minutes-guide-to-better-typography> <https://cssreference.io/typography/> <https://www.webstyleguide.com/wsg3/8-typography/index.html> <https://docs.microsoft.com/en-gb/typography/> <http://webtypography.net/toc/> https://www.lipsum.com/

## **Class 5 Homework**

Read: Chapter 12 of Learning Web Design **or** Chapter 8 of Head First HTML and CSS **or** Chapter 12 of HTML & CSS Part 3 of [A Practical Guide to Designing for the Web](https://designingfortheweb.co.uk/) **and/or** Chapter 5 of Above the Fold Any or all of On Web Typography

Continue the development of your three designed objects website, consider the use of CSS to control and design the typography. Consider concepts such as visual hierarchy, vertical rhythm, measure and alignment to improve the readability of your mini-site. For this

project, take a look at the range of fonts available on the Google Fonts service and select some that are appropriate to your project site. Develop a typographic style and apply it to your site.

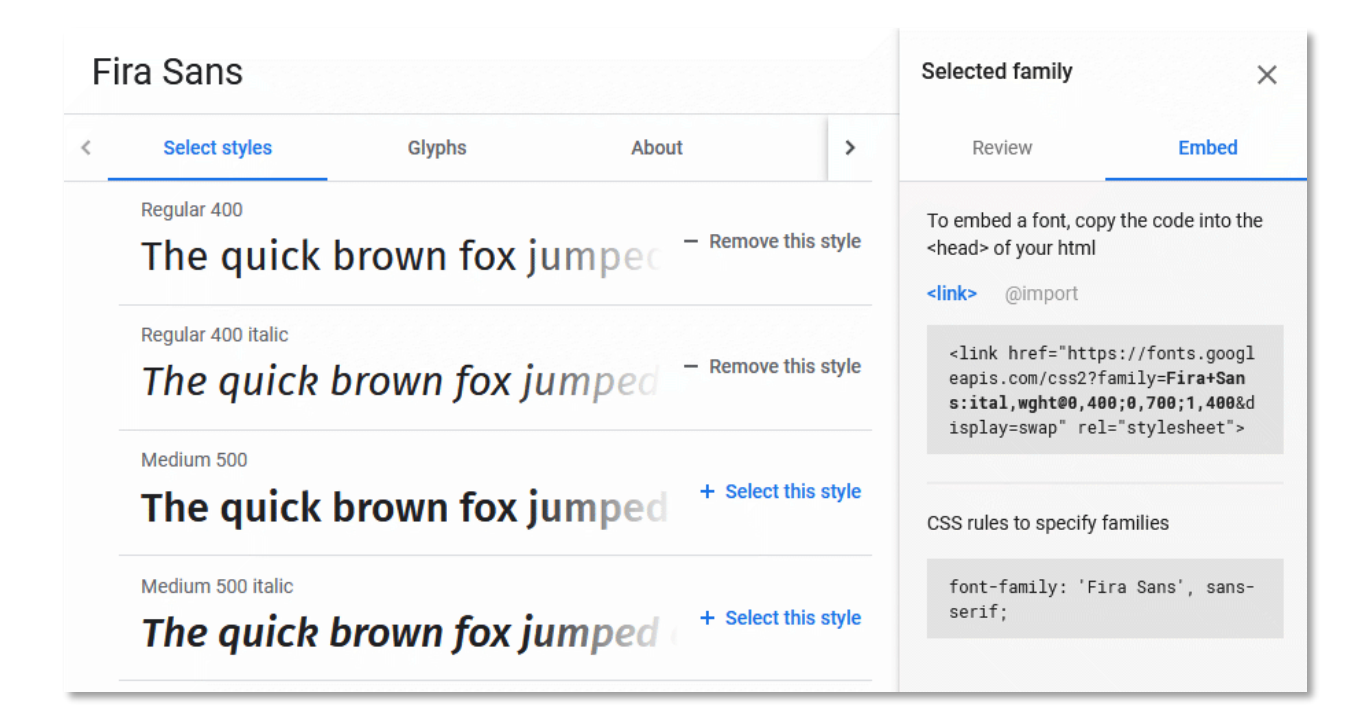

Don't forget that to use Google Fonts on your web pages, you must link to the fonts using a <link> element in HTML and then specify the font in CSS using the font-family property. Fortunately, Google Fonts makes this very easy. All you need to do is select the fonts you want to use, click the "Embed" tab and the code snippets are provided for you. You'll have to add additional font fall-backs to your font stack, but that's about it.

If you'd like to experiment more with web fonts, use the [CSS Workshop files;](https://www.websitearchitecture.co.uk/resources/design-for-web-content/examples/class-05-css-workshop.zip) [Google fonts](http://www.google.com/fonts) is a good service to begin with.

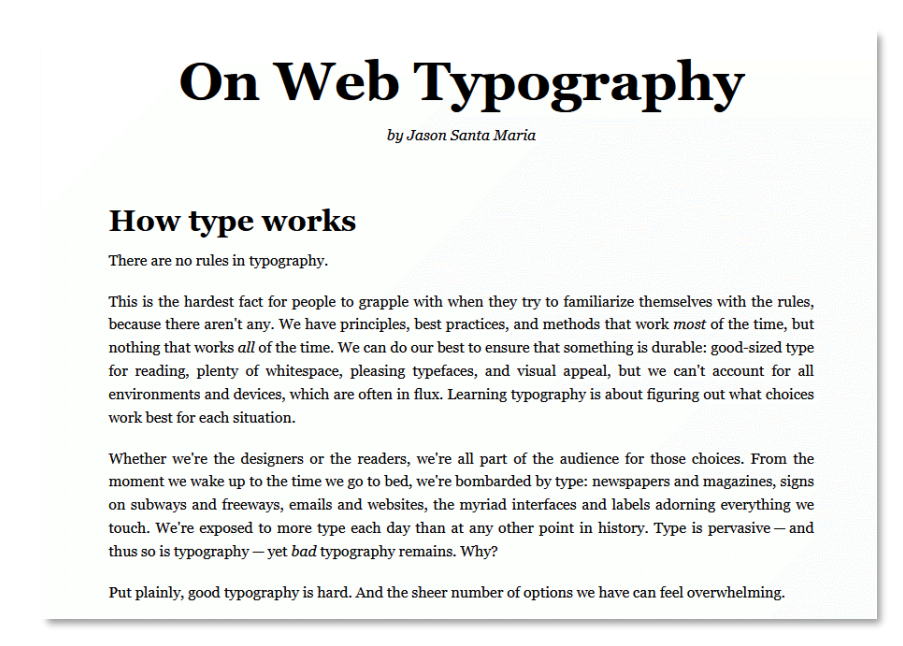

Course materials: [Design](https://www.websitearchitecture.co.uk/courses/2020-21/design-for-web-content/resources/) for Web Content

Take care to ensure your CSS is well organised and use comments to create section headings:

```
/*======= TYPOGRAPHY =======*/
body {
font-family: "Lato", Calibri, Arial, Helvetica, sans-serif;
font-weight: 400;
 color: #090909;
  background-color: #e5edf6;
\mathcal{F}h1, h2 {
  font-family: "Playfair Display", Georgia, "Times New Roman", Times, serif;
  color: #194a82;
}
h1 \{font-size: 4.0em;
\}h2 \quad ffont-size: 2.4em;
  Line-height: 1.2;
 margin-top: 1.8em;
\mathcal{F}p, li {
  font-size: 1.2em;
  Line-height: 1.4em;
 margin-top: 0.4em;
\mathcal{F}p + p {
  margin-top: 1.6em;
```
Minimise your CSS code by taking advantage of font property inheritance. In theory, you shouldn't need to use the font-family more than two times, once as a default for body and once as an override for headings.

#### **For your blog**

Find 3 examples of sites with beautiful typography and explain why you think they work. Add any useful references for web typography to your blog.